-<br>1. MENU画面がら「ECU ReFLASH」を選択し、「MAKE MAP DATA」を 選択する(ECU READ後、最初の1回のみ表示)。

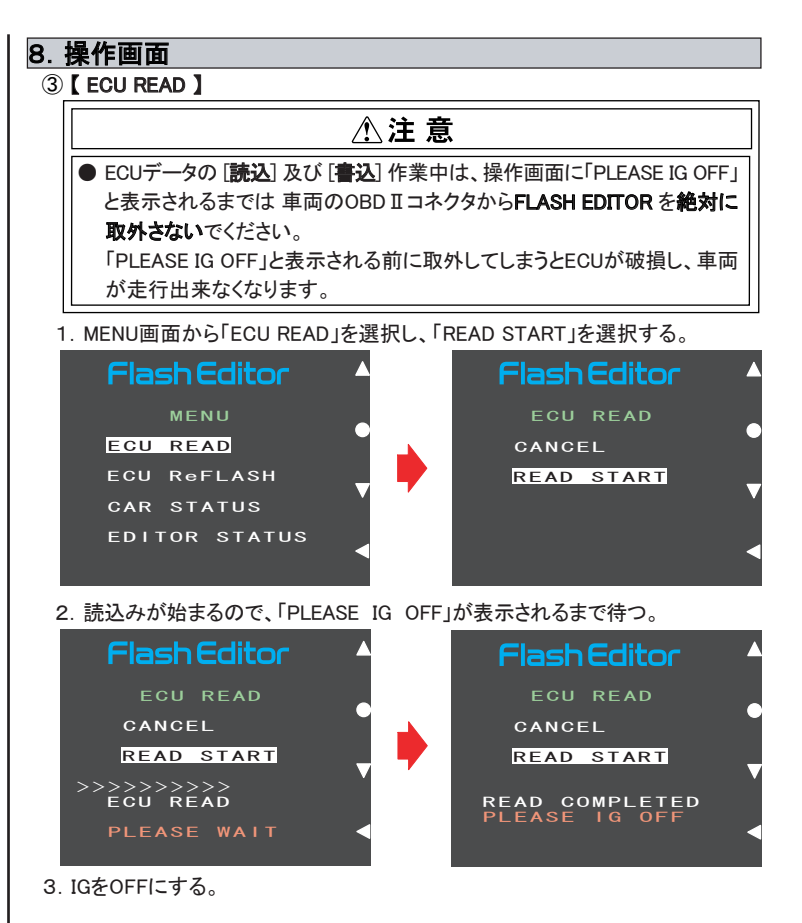

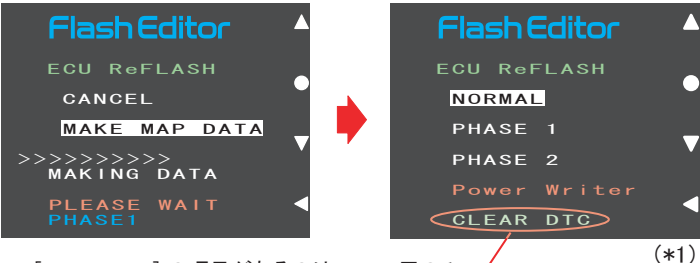

[CLEAR DTC] の項目があるのは、CZ4A用のみ

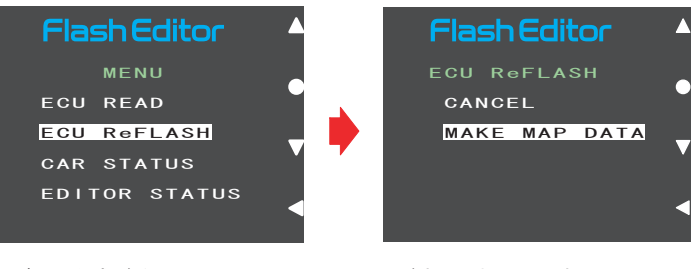

2.データ作成が始まるので、下記(\*1)の画面が表示されるまで待つ。

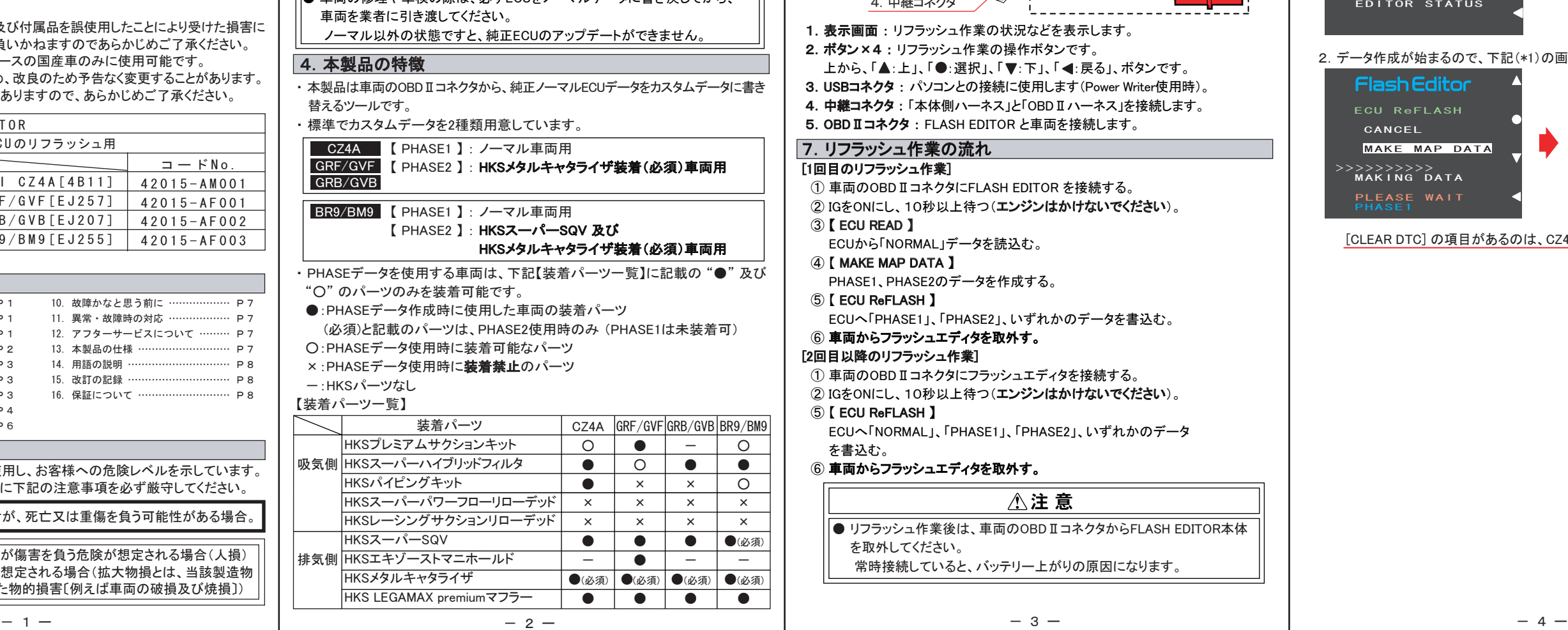

取扱説明書

ashEdito<br>සා 2012.02発行

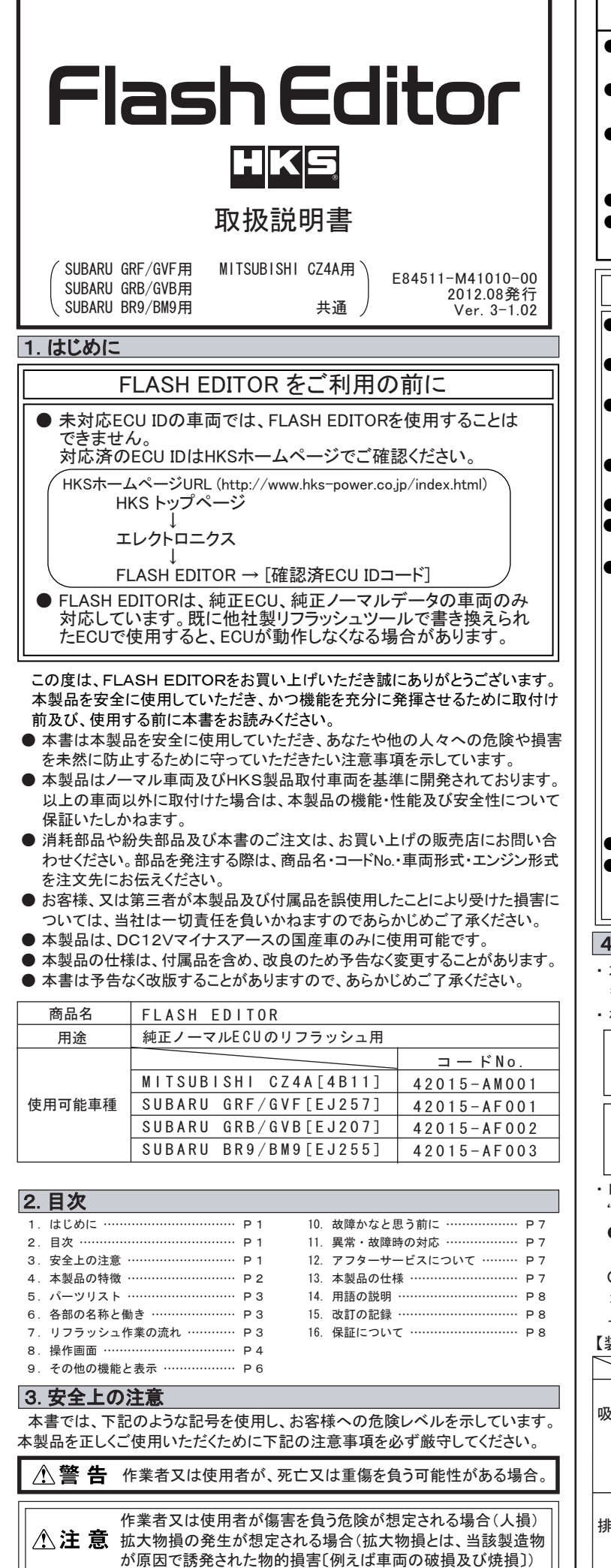

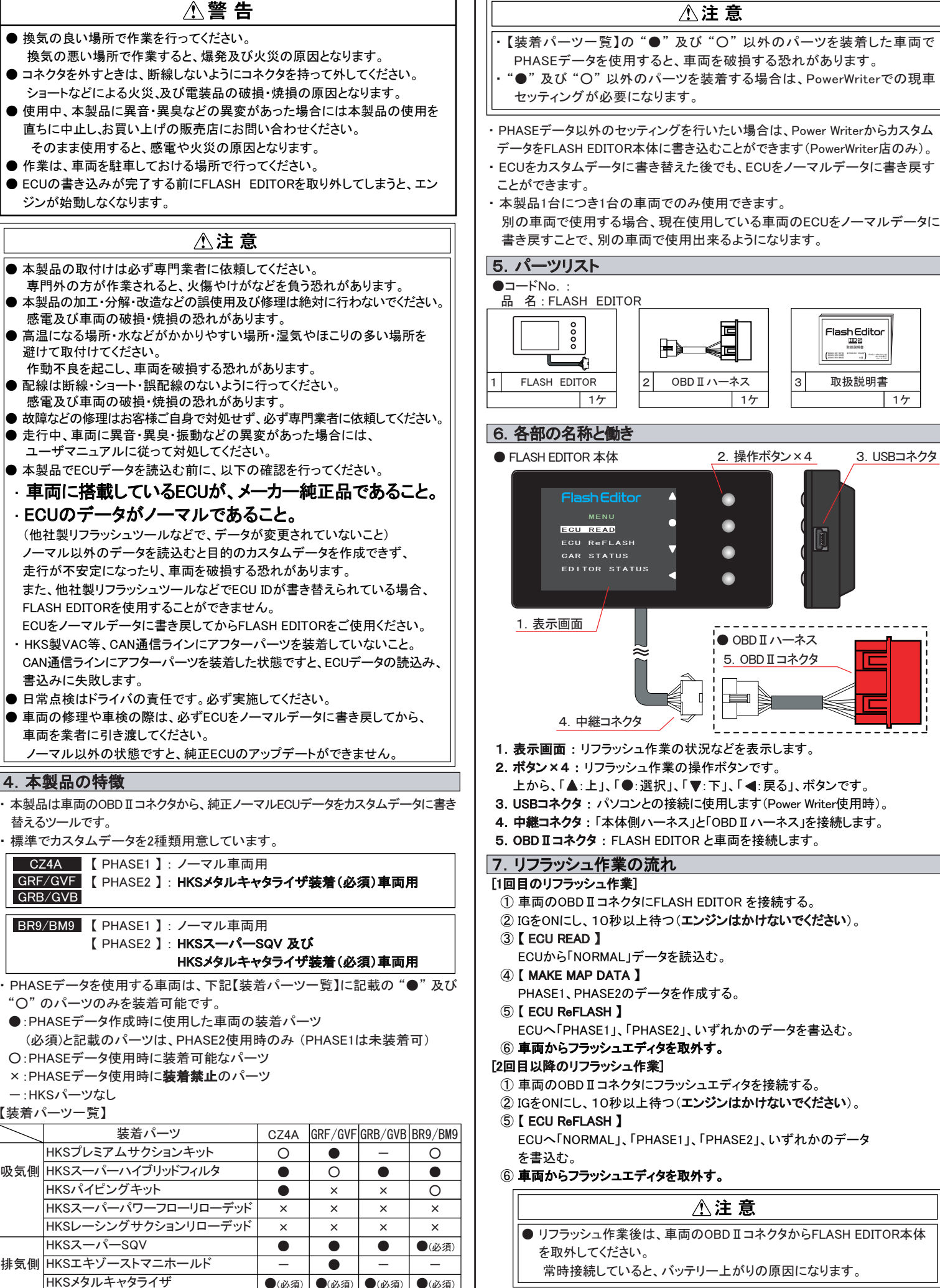

#### ④ 【 MAKE MAP DATA 】

 $1<sub>0</sub>$ 

HKS LEGAMAX premiumマフラー

●

●(必須) ●(必須) ●(必須)

● ● ●

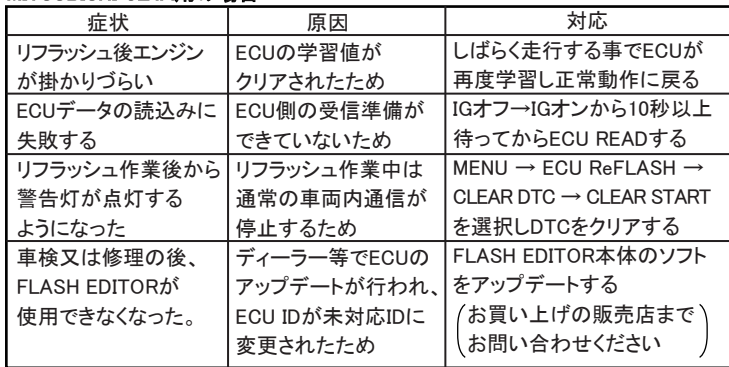

- ●故障等の修理は、お客様ご自身では絶対に対処せず、必ず専門業者に依頼 してください。 ●走行中、車両に異音・異臭・振動等の異変があった場合には、ユーザーマニ
- ュアルに従って対処してください。

 本製品が正常に作動しない場合には、故障と判断する前に下記の症状と照らし 合わせて、配線等の確認をしてください。

 故障の際は、保証書に必要事項が記入・捺印されていることを確認し、修理を 依頼してください。

## 11.異常・故障時の対応

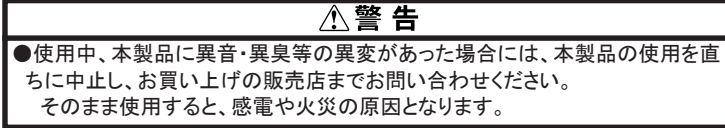

## 八注 意

## 12.アフターサービスについて

 本製品に関するお問い合わせ、及び紛失部品等の購入、保証期間経過後の 修理、また、お客様の不注意等により修理が必要となった場合は、お買い上げ の販売店へお気軽にお問い合わせください。

# 13.本製品の仕様

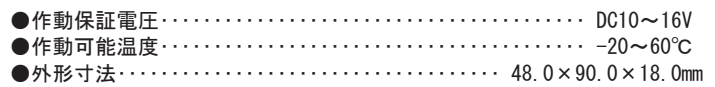

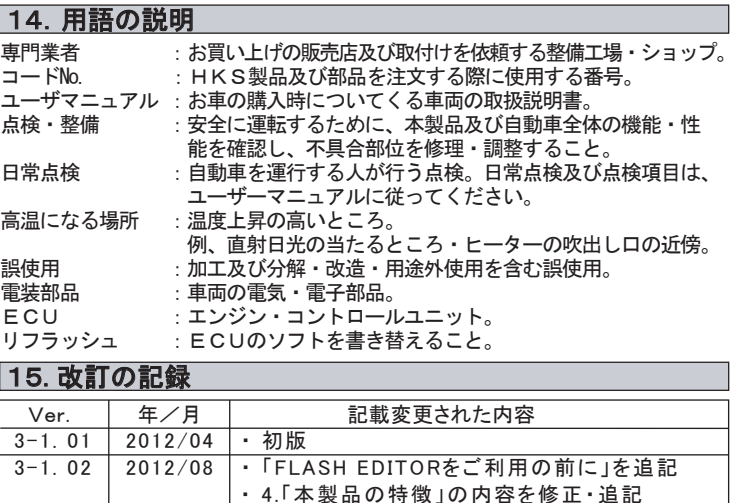

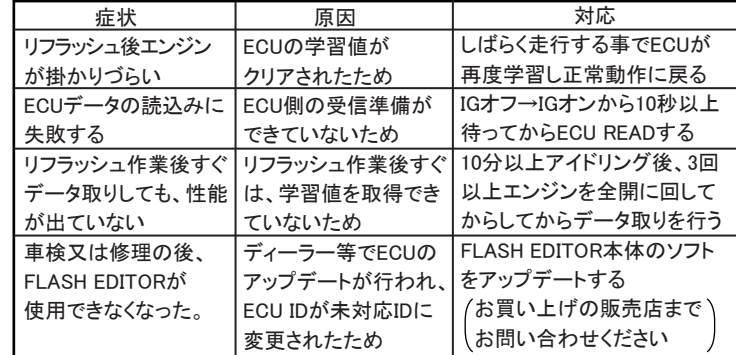

### MITSUBISHI CZ4A用の場合

#### SUBARU GRF/GVF用、GRB/GVB用、BR9/BM9用の場合

## SUBARUの場合

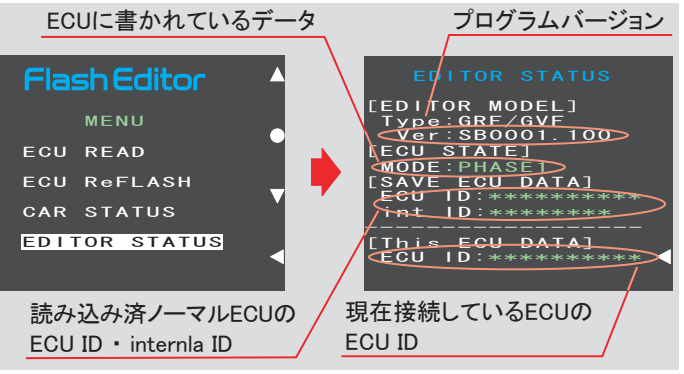

2. 戻るボタンでMENU画面に戻る。

## 10. 故障かなと思う前に

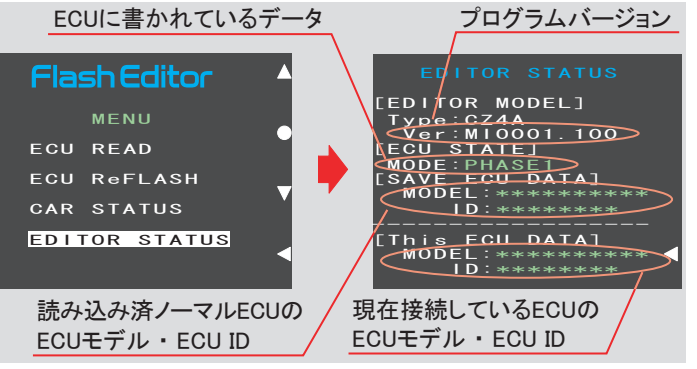

## MITSUBISHIの場合

#### ⑤ 【 ECU ReFLASH 】 9.その他の機能と表示 【 CAR STATUS 】 車両情報を表示することができます。 上ボタンで単位変更 1.MENU画面から「CAR STATUS」を選択する。 [SI] or [USA] を選択 $\begin{array}{cc} \textsf{SPD} & 186 & \textsf{km/h} & \textsf{[S1]} \end{array}$ 186<br>
4800<br>
94<br>
10.50<br>
7.0.0<br>
0.85<br>
32 **Flash Editor** 8PD 186 km/<br>REV 4800 rpm<br>WAT 94 °C<br>IGN 10.5 CA<br>CORR 7.0 % MENU ECU READ LEAR % AIR g/s ECU ReFLASH  $IN\_T$   $32 °C$ IN\_I 32 °C<br>IN\_M 1.21 X100kPa<br>IN\_M 1.21 X100kPa<br>AIRF 1240 mV<br>INJ 4.7 ms<br>BATT 13.8 V 32<br>69<br>900<br>900 CAR STATUS EDITOR STATUS 1240 4.7 13.8 2. 戻るボタンでMENU画面に戻る。 【 EDITOR STATUS 】 FLASH EDITORの状態を表示することができます。 1.MENU画面から「EDITOR STATUS」を選択する。

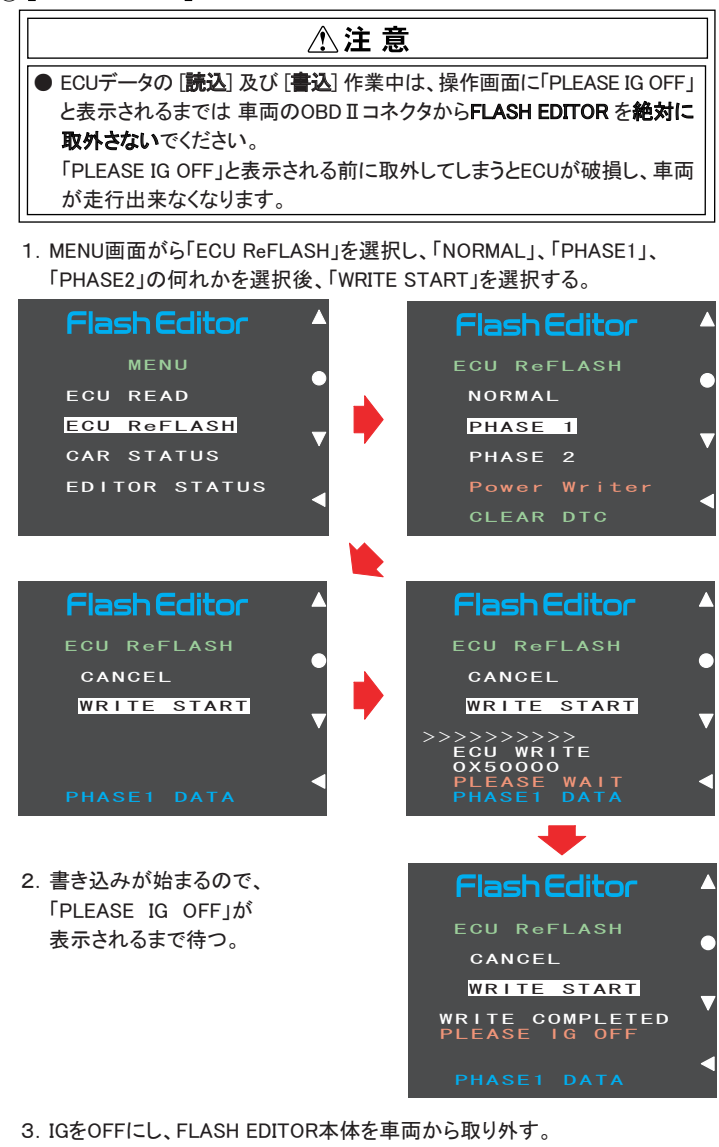

● FLASH EDITORをご購入時(初期状態)は、書き替えデータに「Power Writer」

を選択することは出来ません。 Power Writer店でカスタムデータを追加することで、「Power Writer」を選択 できるようになります。